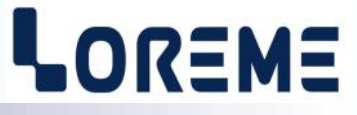

# **CONFIGURATION HANDBOOK**

# **CTL105**

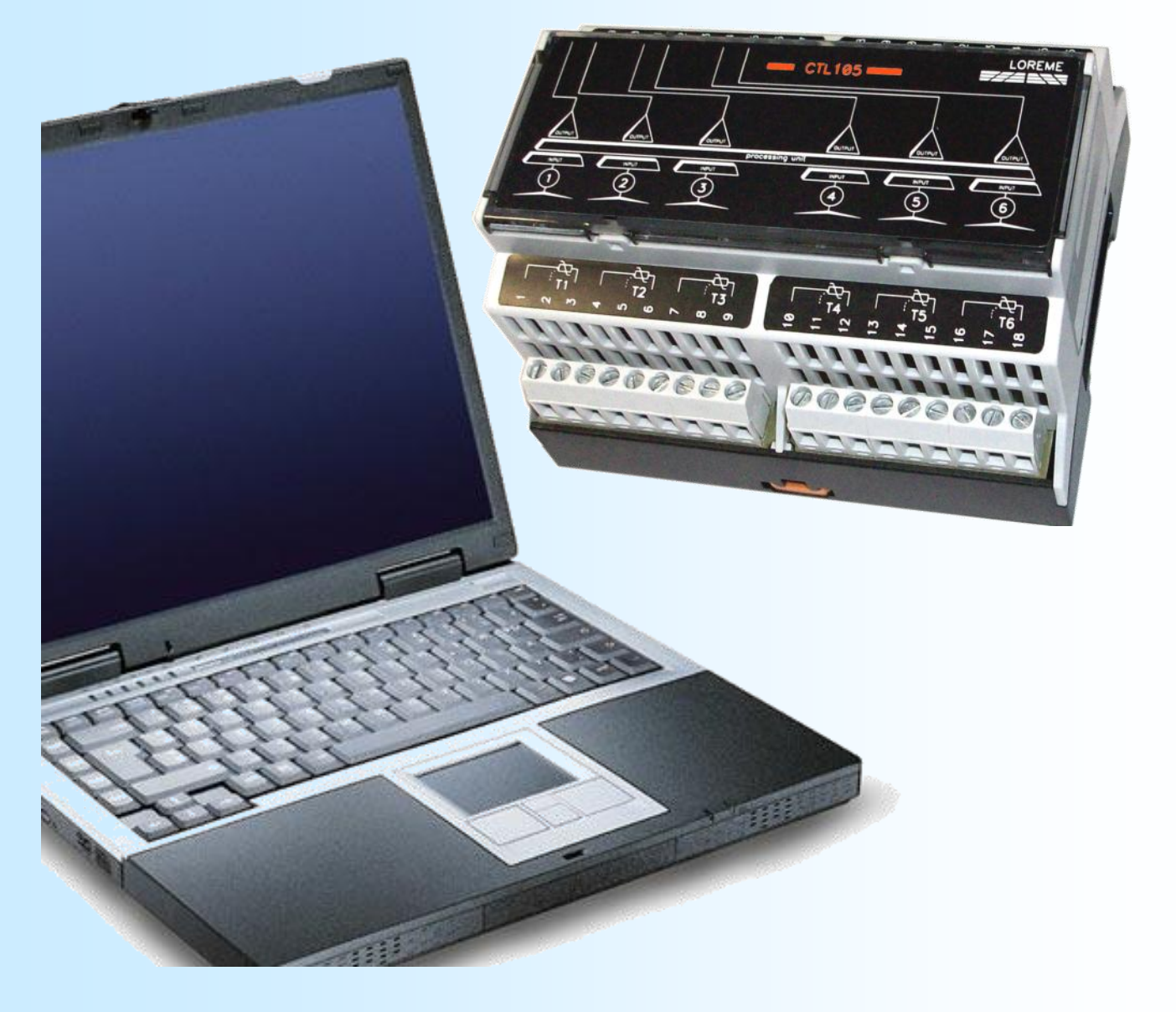

**LOREME 12, rue des Potiers d'Etain Actipole BORNY - B.P. 35014 - 57071 METZ CEDEX 3 Phone 03.87.76.32.51 - Telefax 03.87.76.32.52 Contact : Commercial@Loreme.fr - Technique@Loreme.fr Download manual at : www.loreme.fr**

*REV0.1 - 26/06/09*

E 1

# <span id="page-1-0"></span>**Table of contents**

# LOREME

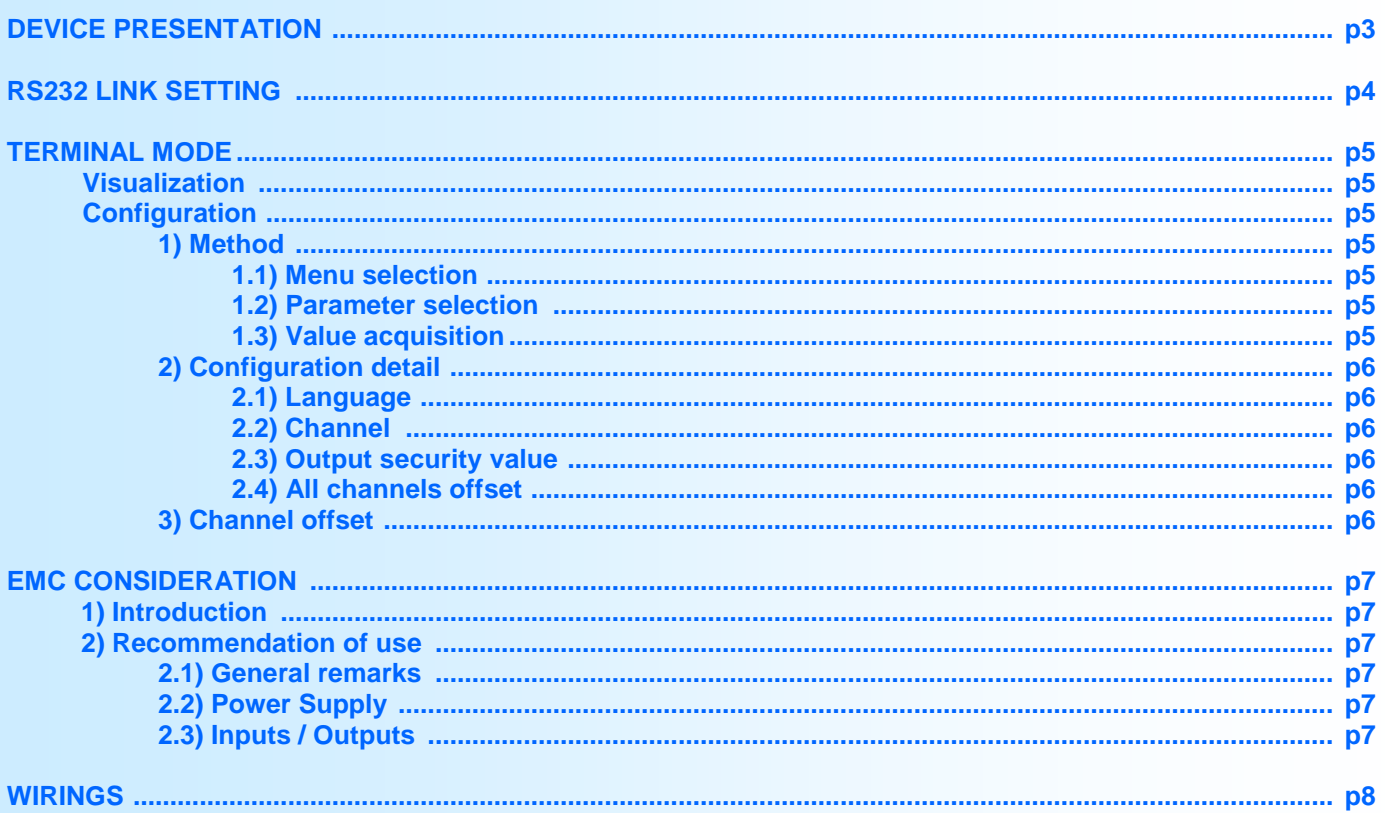

# LOREME

<span id="page-2-0"></span>**Device Presentation**

The CTL105 is a converter with 6 temperature inputs (RTD 2,3 wires) and 6 voltage outputs (0 to 10 V). A RS232 link allow a easy configuration of the device.

## **USER INTERFACE**

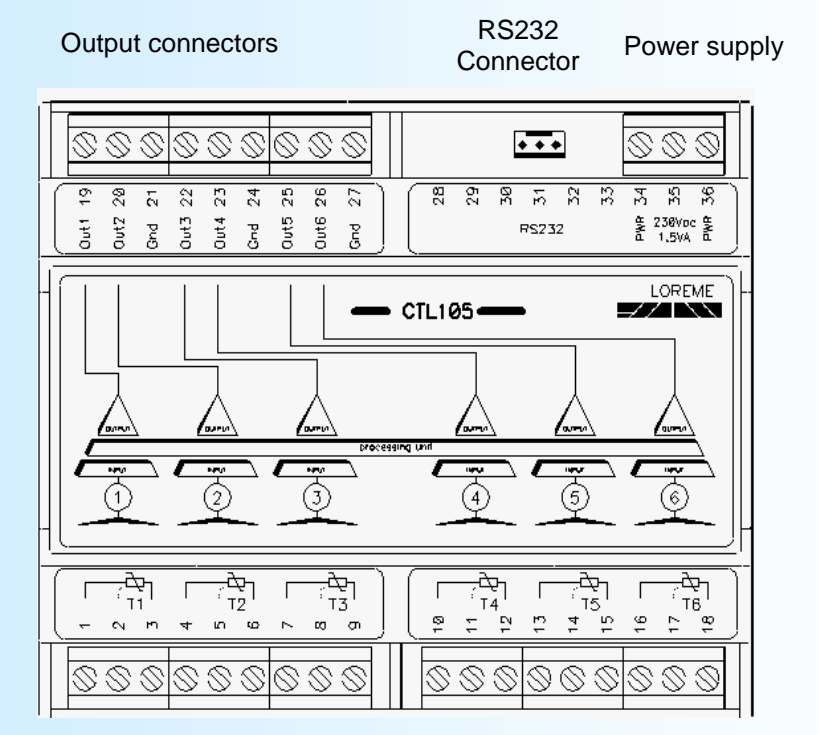

Input connectors.

# <span id="page-3-0"></span>**RS232 link setting**

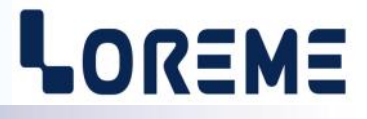

The device can visualize the measurements and be configured in terminal mode via an RS232 link.

## **Step 1: Driver installation for USB / RS232 adapter**

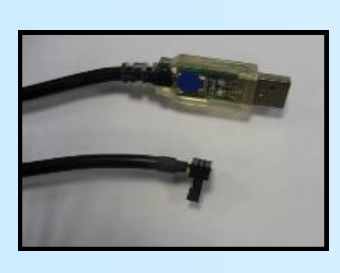

- download driver at www.loreme.fr: [http://www.loreme.fr/aff\\_produits.asp?rubid=53&langue=fr](http://www.loreme.fr/aff_produits.asp?rubid=53&langue=fr)

- Click on executable file to install the driver,

- Plug the cable on a USB port, Windows install a new serial communication port **COMx**  $(x >= 4)$ .

#### **Note :**

The use of the cable on another USB port don't generates a new communication port. Use of another adapter generates another communication port number (COMx) and requires the reconfiguration of the HyperTerminal.

## **Step 2: Setting of terminal emulation software (PC with Windows).**

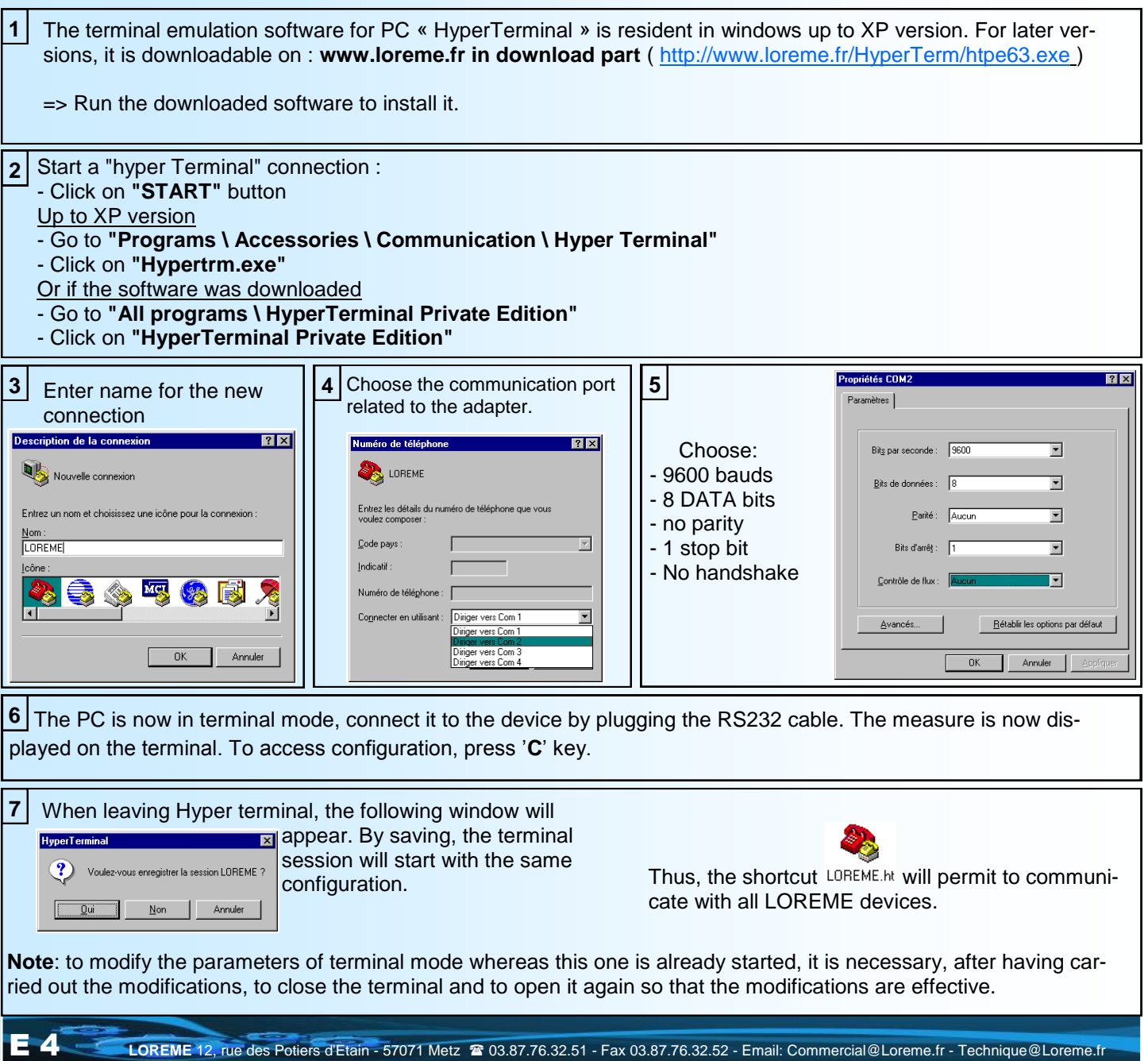

## <span id="page-4-0"></span>**Terminal mode**

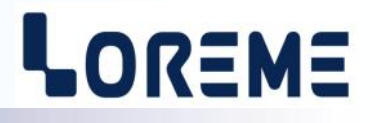

### **Visualization**

At the power on, the device is in measure mode. Two information's are send to the terminal:

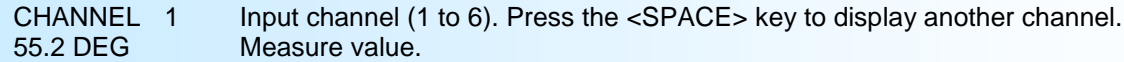

## **Configuration**

The handbook explains in detail the different configurations possibilities: Language, input scale, output scale, outputs security value, all channels offset. To enter configuration mode, just press **"C"** key.

#### **1) Method**

At the configuration time, different types of questions are displayed. For each one, several answers are possible. You will find below the detailed description of each case.

#### **1.1) Menu selection**

example: INPUTS CONFIGURATION The user makes a choice by pressing the keys **"Y"** or **"N"**. (Y-N)

#### **1.2) Parameter selection**

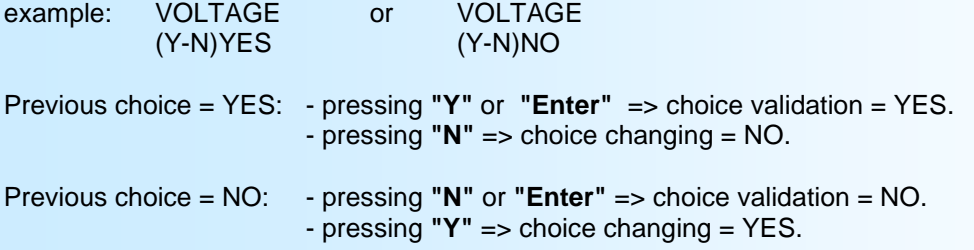

#### **1.3) Value acquisition**

Example: LOW SCALE 4 mA

There are two possibilities:

- The validation without modification by typing "**Enter**",
- The modification with simultaneous display followed by validation with "**Enter**".

#### **Remarks:**

- *- It is possible, when a mistake is made during a value acquisition, before validating it, to go back by pressing on backspace key. This re-displays the message without taking notice of the mistake.*
- *- In configuration mode, if there is no action on a key during 2 minutes, device goes back in measure mode without taking notice of the modifications made before.*
- *- In configuration mode, if you want go back to measure mode without taking notice of modifications made before, just press the escape key.*

# <span id="page-5-0"></span>**Configuration**

# LOREME

#### **2) Configuration details**

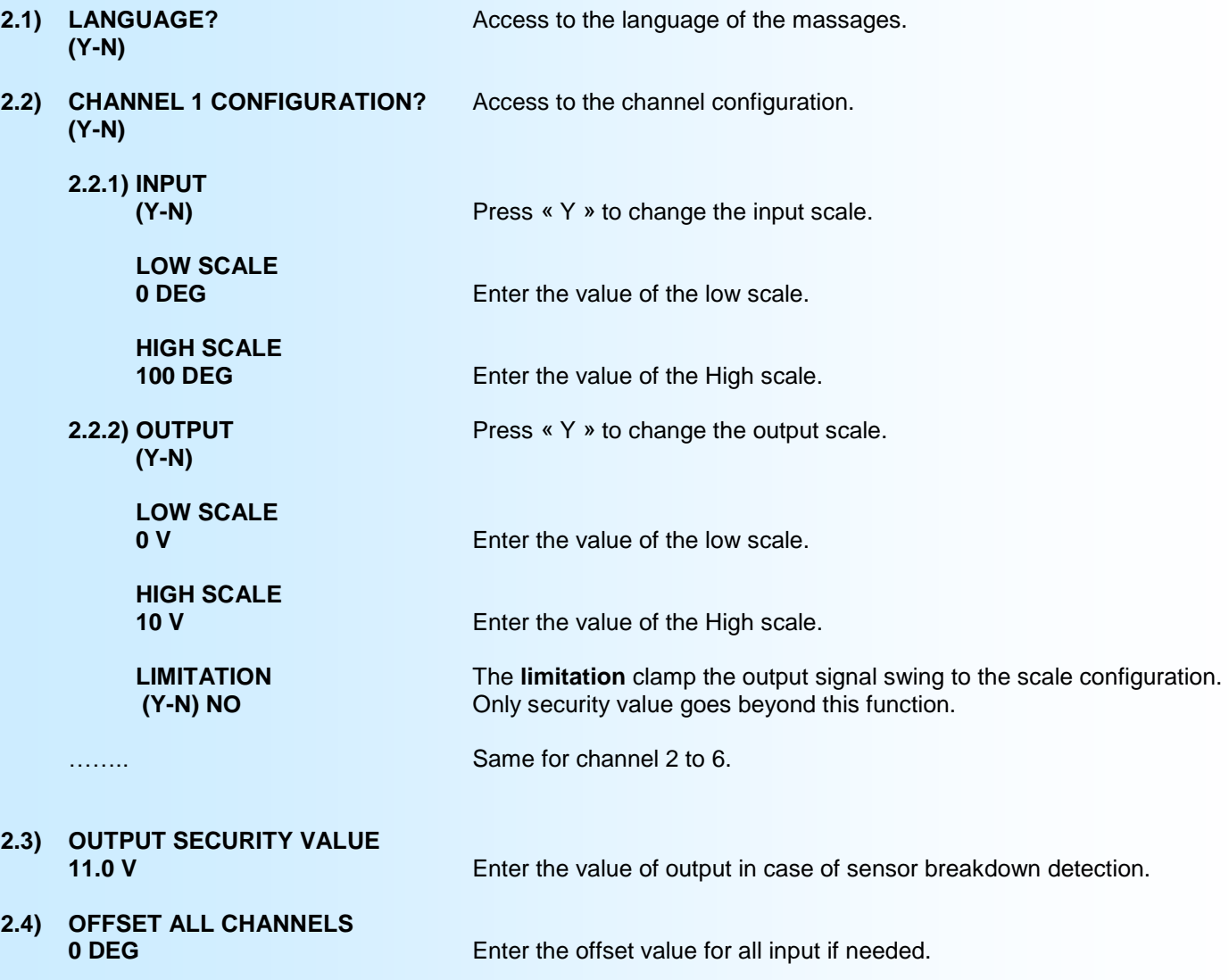

### **3) CHANNEL OFFSET**

Sometimes, it may be interesting to modify measure by a keyboard intervention. It can be used in many situations ( Sensor's degradation, to calibrate the input with magnifying effect to obtain a better accuracy in the measure window) The user can set an offset for each channel. For do this, display the channel to modify, (with the <space> key ) and :

- Press « +» or « » to access to the offset mode,
- The visualization in the terminal become:

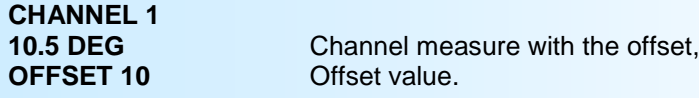

- Use the « **+ »** and « **- »** to set the offset,
- Press to « Enter » to store the channel offset.

#### **Note:**

*The value of measurement shift is memorized and remains active after a new configuration, or after the power on. To annulated the shift effect, recall the shift function, put back offset at zero and validate by "ENTER".*

# <span id="page-6-0"></span>**EMC Consideration**

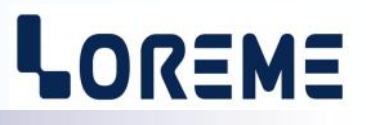

## **1) Introduction**

To meet its policy concerning EMC, based on the Community directives **2014/30/EU** & **2014/35/EU**, the LOREME company takes into account the standards relative to this directives from the very start of the conception of each product.

The set of tests performed on the devices, designed to work in an industrial environment, are made in accordance with **IEC 61000-6-4** and **IEC 61000-6-2** standards in order to establish the EU declaration of conformity. The devices being in certain typical configurations during the tests, it is impossible to guarantee the results in every possible configurations. To ensure optimum operation of each device, it would be judicious to comply with several recommendations of use.

## **2) Recommendations of use**

## **2.1 ) General remarks**

- Comply with the recommendations of assembly indicated in the technical data sheet (direction of assembly, spacing between the devices, ...).

- Comply with the recommendations of use indicated in the technical data sheet (temperature range, protection index).

- Avoid dust and excessive humidity, corrosive gas, considerable sources of heat.

- Avoid disturbed environments and disruptive phenomena or elements.

- If possible, group together the instrumentation devices in a zone separated from the power and relay circuits.

- Avoid the direct proximity with considerable power distance switches, contactors, relays, thyristor power groups, ...

- Do not get closer within fifty centimeters of a device with a transmitter (walkie-talkie) of a power of 5 W, because the latter can create a field with an intensity higher than 10 V/M for a distance fewer than 50 cm.

## **2.2 ) Power supply**

- Comply with the features indicated in the technical sheet (power supply voltage, frequency, allowance of the values, stability, variations ...).

- It is better that the power supply should come from a system with section switches equipped with fuses for the instrumentation element and that the power supply line be the most direct possible from the section switch.

- Avoid using this power supply for the control of relays, of contactors, of electrogates, ...

- If the switching of thyristor statical groups, of engines, of speed variator, ... causes strong interferences on the power supply circuit, it would be necessary to put an insulation transformer especially intended for instrumentation linking the screen to earth.

- It is also important that the installation should have a good earth system and it is better that the voltage in relation to the neutral should not exceed 1V, and the resistance be inferior to 6 ohms.

- If the installation is near high frequency generators or installations of arc welding, it is better to put suitable section filters.

## **2.3 ) Inputs / Outputs**

- In harsh conditions, it is advisable to use sheathed and twisted cables whose ground braid will be linked to the earth at a single point.

- It is advisable to separate the input / output lines from the power supply lines in order to avoid the coupling phenomena.

- It is also advisable to limit the lengths of data cables as much as possible.

# <span id="page-7-0"></span>**Wirings**

# LOREME

## **TERMINAL - DEVICE LINK**

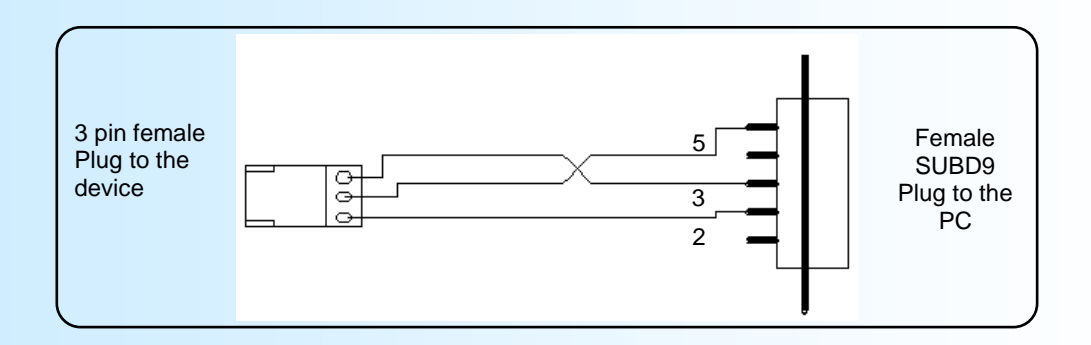

## **DIAGRAM OF CONNECTION**

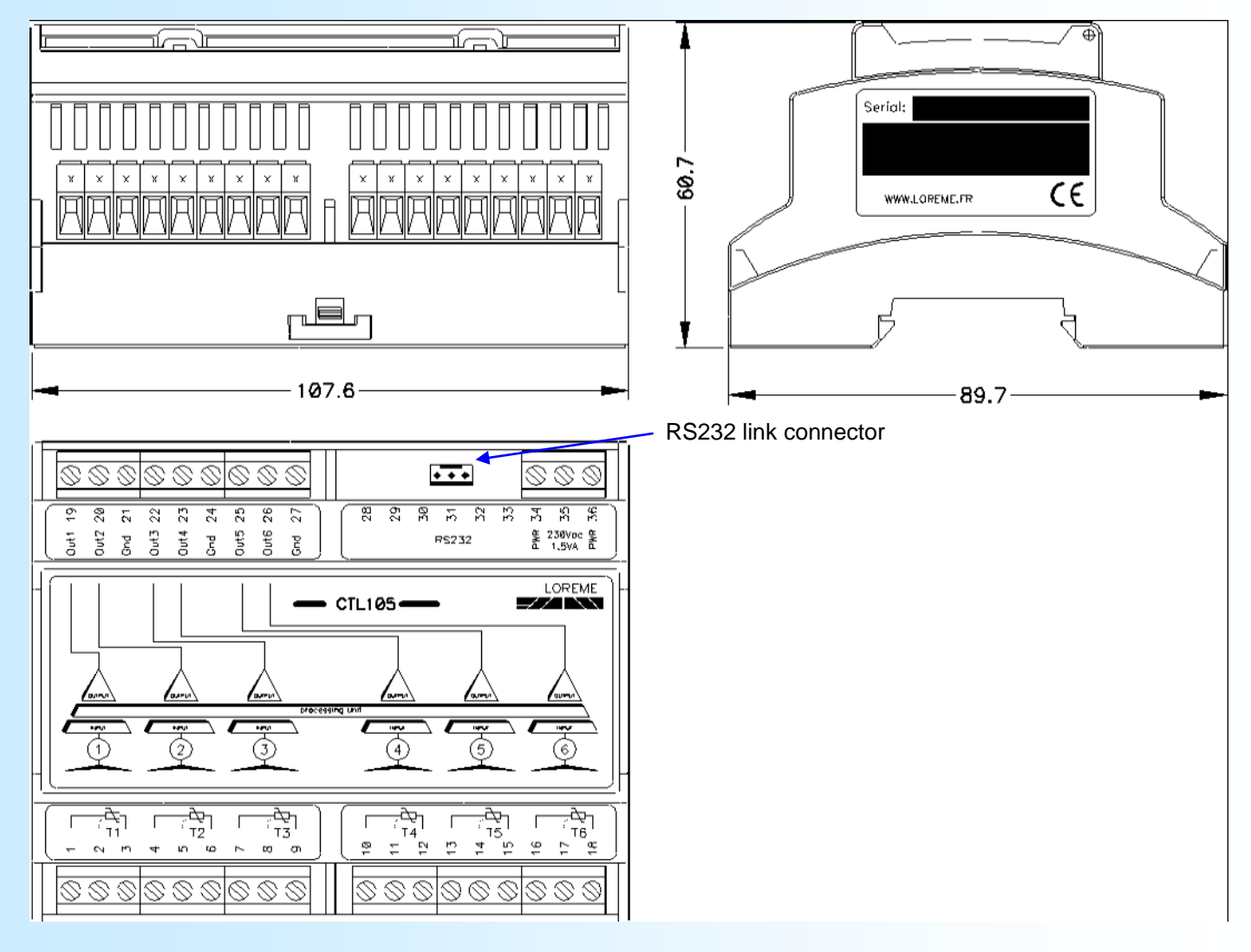

Chanel 1 3 wires RTD input: Pin 1, 2, 3 Voltage output: Pin 19, 21<br>Chanel 2 3 wires RTD input: Pin 4, 5, 6 Voltage output: Pin 20, 21 Chanel 2 3 wires RTD input: Pin 4, 5, 6 Voltage output: Pin 20, 21<br>Chanel 3 3 wires RTD input: Pin 7, 8, 9 Voltage output: Pin 22, 24 Chanel 3 3 wires RTD input: Pin 7, 8, 9 Chanel 4 3 wires RTD input: Pin 10, 11, 12 Voltage output: Pin 23, 24 Chanel 5 3 wires RTD input: Pin 13, 14, 15 Voltage output: Pin 25, 27 Chanel 6 3 wires RTD input: Pin 16, 17, 18 Voltage output: Pin 26, 27 Power supply 230 Vac: Pin 34, 36